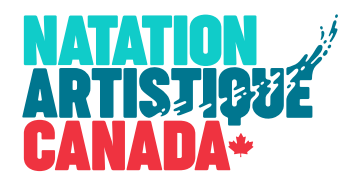

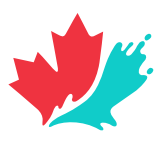

# **COMMENT S'INSCRIRE À UNE COMPÉTITION NAC**

*Guide pour une inscription complète - et à temps!*

# **1**

# INSCRIVEZ LES ATHLÈTES, ENTRAINEUR.E.S & ÉPREUVES

- L'inscription doit se faire par le biais du système d'inscription NAC, disponible en ligne ici.
- Des tutoriels vidéo sont disponibles dans la section d'aide du système pour ceux qui ne connaissent pas le système.
- Une fois que vous aurez terminé votre inscription, vous pourrez exporter un rapport qui vous donnera le montant total dû pour l'inscription à l'événement.
- Les clubs de l'Ontario et du Québec devront passer par un processus différent et manuel qui implique de remplir des tableaux Excel. Les instructions sont disponibles dans la section LIENS RAPIDES de la page de l'événement et de l'application SPORTITY.

### **2**

#### REMPLISSEZ LE FORMULAIRE D'INSCRIPTION EN LIGNE

- Ce formulaire est accessible à partir de la section LIENS RAPIDES de la page de l'événement et de l'application SPORTITY.
- Utilisez ce formulaire pour confirmer les coordonnées de contact, les entraineur.e.s, le nombre d'athlètes, les frais d'athlètes, les frais de zone d'athlètes, les photos et quelques autres détails.
- Une fois que vous aurez atteint l'écran de confirmation, un montant vous sera fourni pour cette partie de votre inscription. Vous recevrez également un courriel de confirmation avec ce montant.

# **3**

### REMPLISSEZ LE FORMULAIRE DE DEMANDE D'ENTRAINEMENT/SPACING

- Ce formulaire est accessible à partir de la section LIENS RAPIDES de la page de l'événement et de l'application SPORTITY.
- Utilisez ce formulaire pour confirmer si vous souhaitez acheter du temps de piscine supplémentaire avant la compétition, ainsi que des détails sur vos préférences en matière de spacing. Une facture séparée sera envoyée à cet effet, le cas échéant.

#### **4** PAYEZ!

- Le montant à payer est le montant de **l'Étape 1 + Étape 2**. Nous nous efforcerons d'envoyer les factures dans les meilleurs délais, mais sachez que vous avez déjà un accès facile au montant dû.
- Les méthodes de paiement sont clairement indiquées sur la page de l'événement.
- Notez que nous avons une forte préférence pour les paiements électroniques. Les dépôts directs sont préférés, mais les paiements Interac sont également acceptés. **Notez que dans tous les cas, il est extrêmement important d'inclure le nom du club dans le champ de message, et d'utiliser le bon mot de passe**.

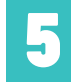

### ENVOYEZ VOS TRUCS - BIEN IDENTIFIÉS & À TEMPS!

- Après l'étape 2, vous recevrez un courriel de demande de fichier Dropbox. Utilisez ce lien pour envoyer tout ce que nous attendons de votre part : Les fichiers de musique, les cartes d'entraineurs, les photos.
- Les cartes d'entraineurs doivent être exportées exclusivement depuis le logiciel ISS Coach Card (disponible ici) et envoyées au format excel (.xlsx).
- Assurez-vous que les noms de fichiers sont préparés selon les instructions. Faire cela correctement est un travail rapide pour vous, mais très long pour nous si nous devons refaire ceux de tout le monde.
- Il y a des dates limites spécifiques pour tous ces éléments merci de les respecter.